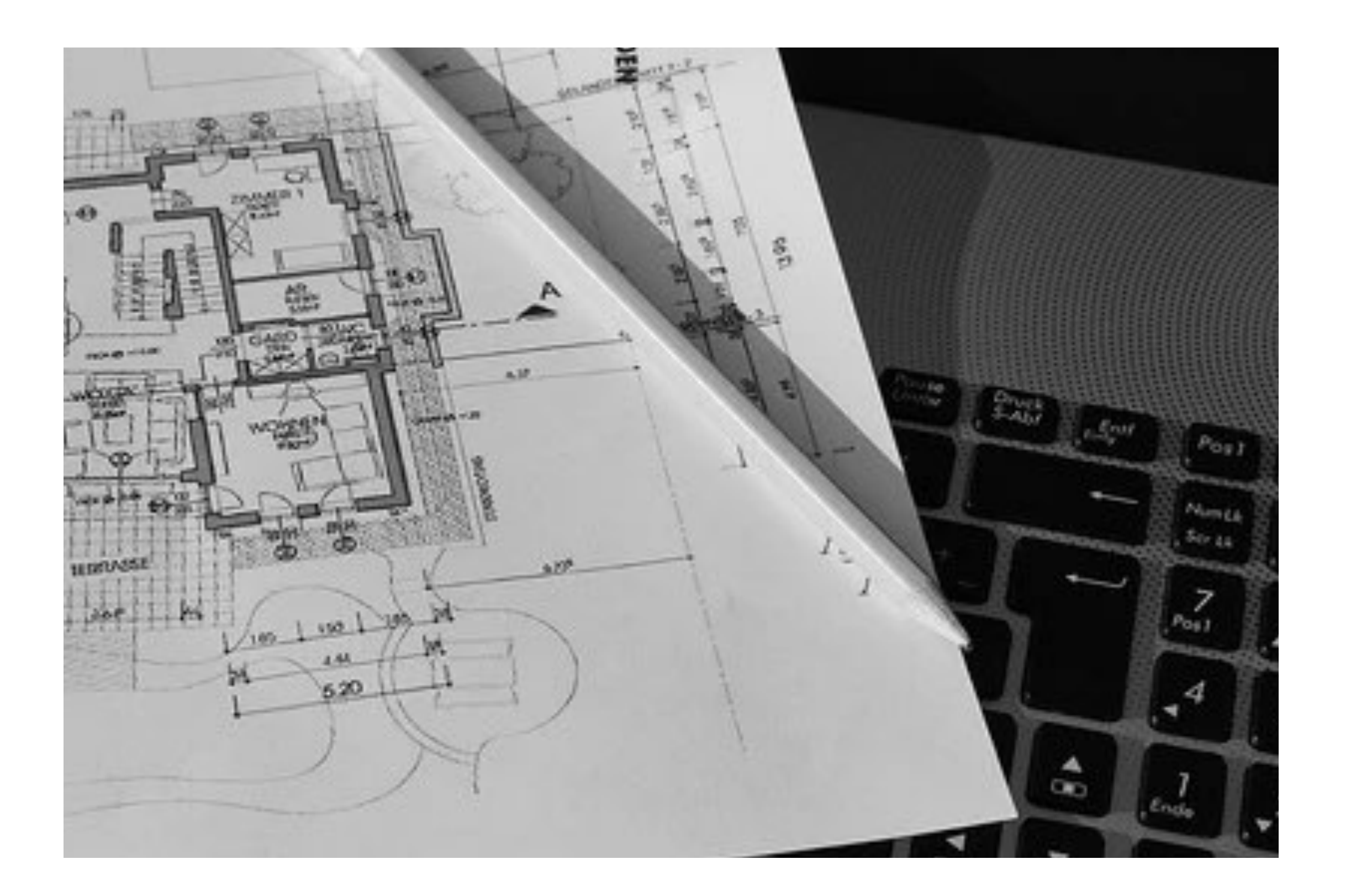

## **Representação Digital 2023-2024**

Mestrado Integrado em Arquitectura Ano Lectivo 2023-2024 1º Semestre Docente - Nuno Alão 2º Ano

**ISBOA** UNIVERSIDADE DE LISBOA

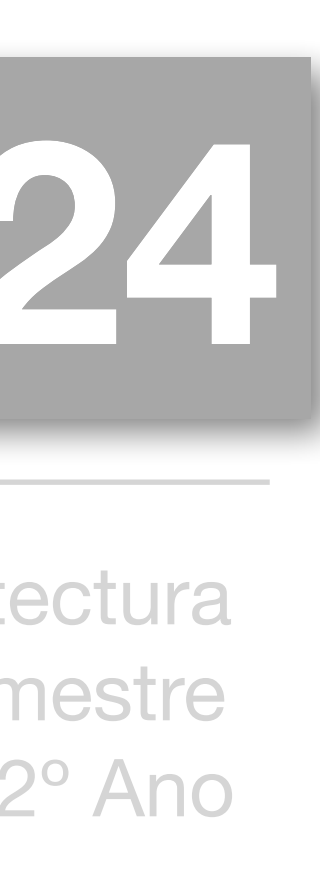

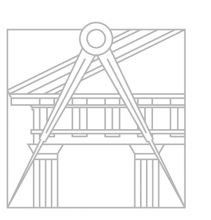

**FACULDADE DE ARQUITETURA** UNIVERSIDADE DE LISBOA

## ANA FILIPA FONSECA

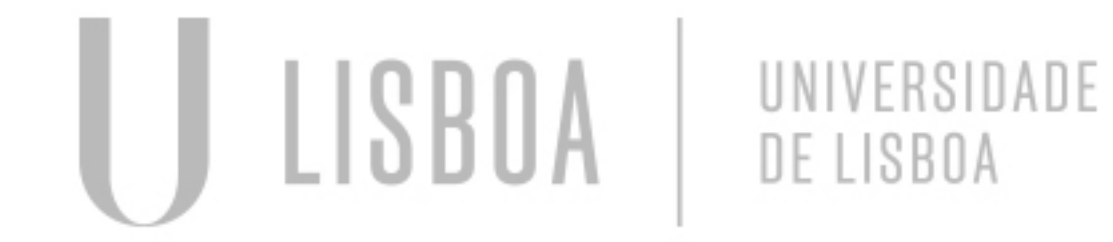

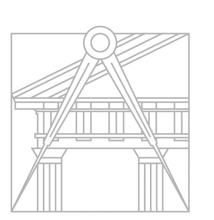

**FACULDADE DE ARQUITETURA** UNIVERSIDADE DE LISBOA

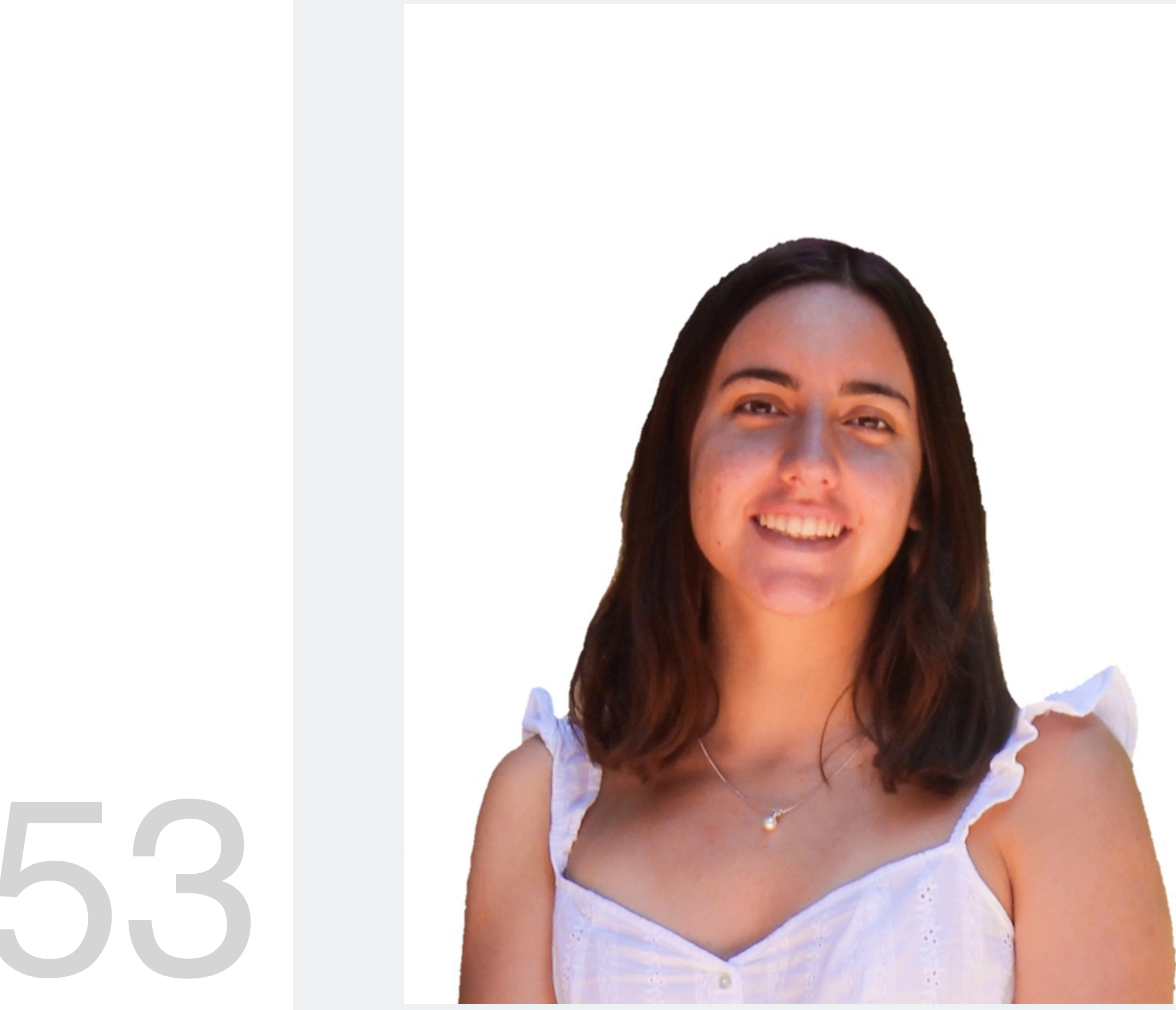

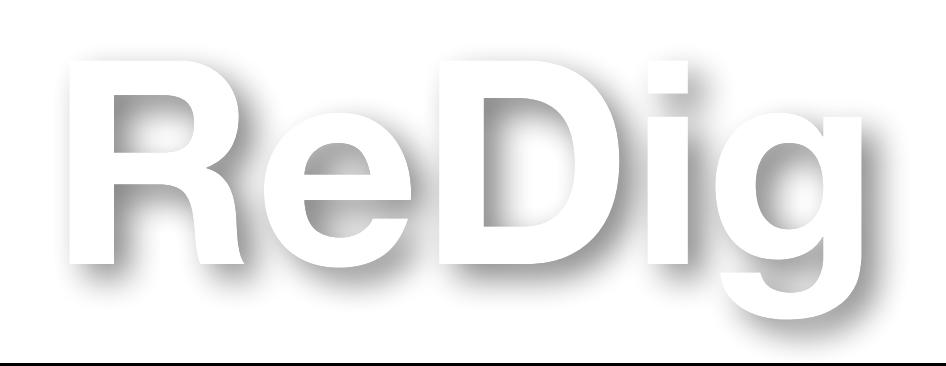

Mestrado Integrado em Arquitectura<br>
Ano Lectivo 2023-2024 1° Semestre<br>
Docente - Nuno Alão 2° Ano Ano Lectivo 2023-2024 1º Semestre Docente - Nuno Alão

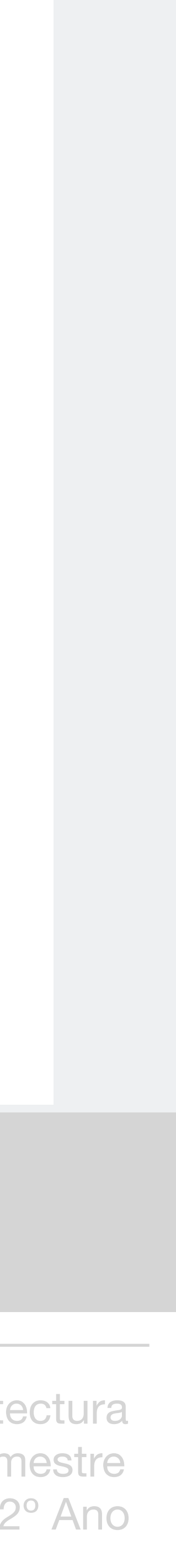

# 20221253

#### **ÍNDICE**

Aula 30/10

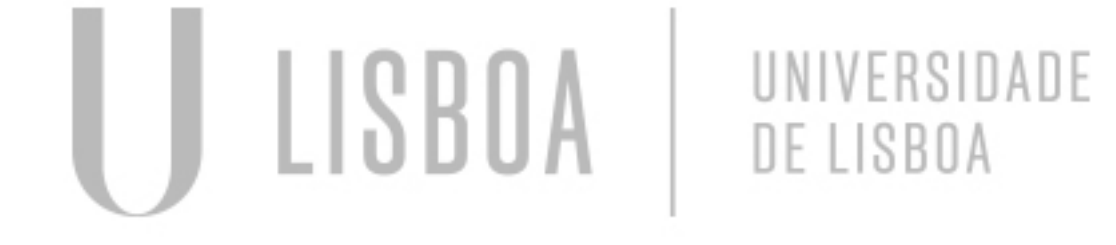

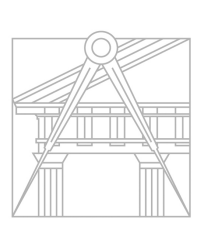

**FACULDADE DE ARQUITETURA** UNIVERSIDADE DE LISBOA

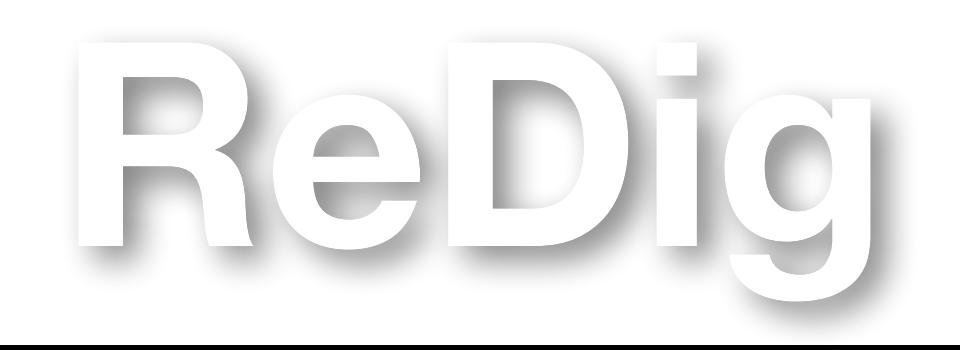

Mestrado Integrado em Arquitectura<br>
Ano Lectivo 2023-2024 1º Semestre<br>
Docente - Nuno Alão 2º Ano Ano Lectivo 2023-2024 1º Semestre Docente - Nuno Alão

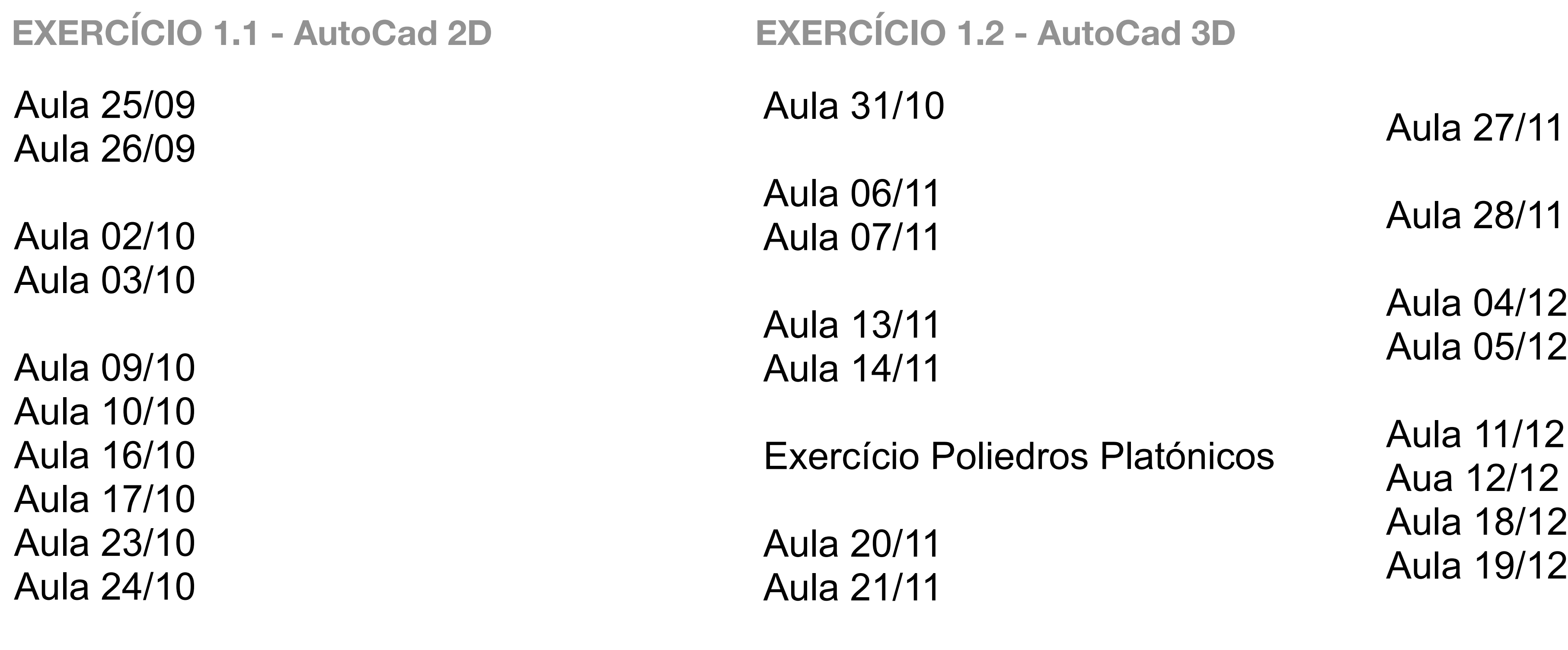

## Aula 25/09: Introdução ao AutoCAD

Comandos básicos; Camadas, Model space e Paper space, coordenadas absolutas e relativas; Fazer alguns desenhos básicos com esta informação.

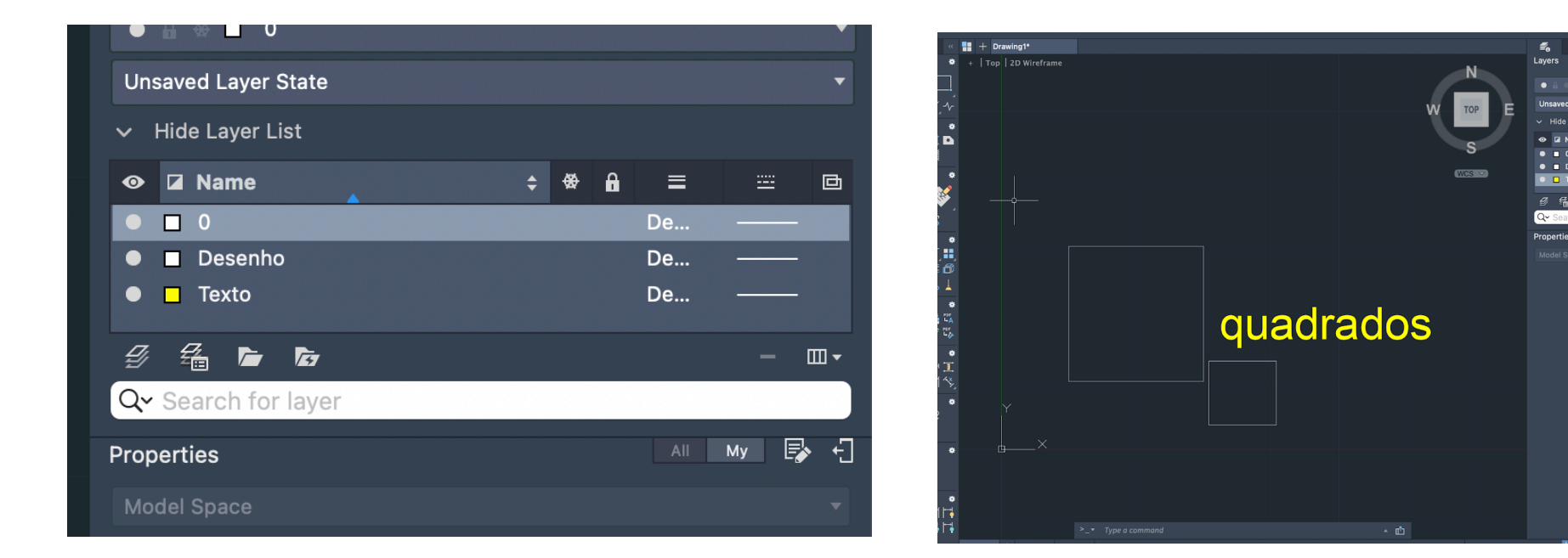

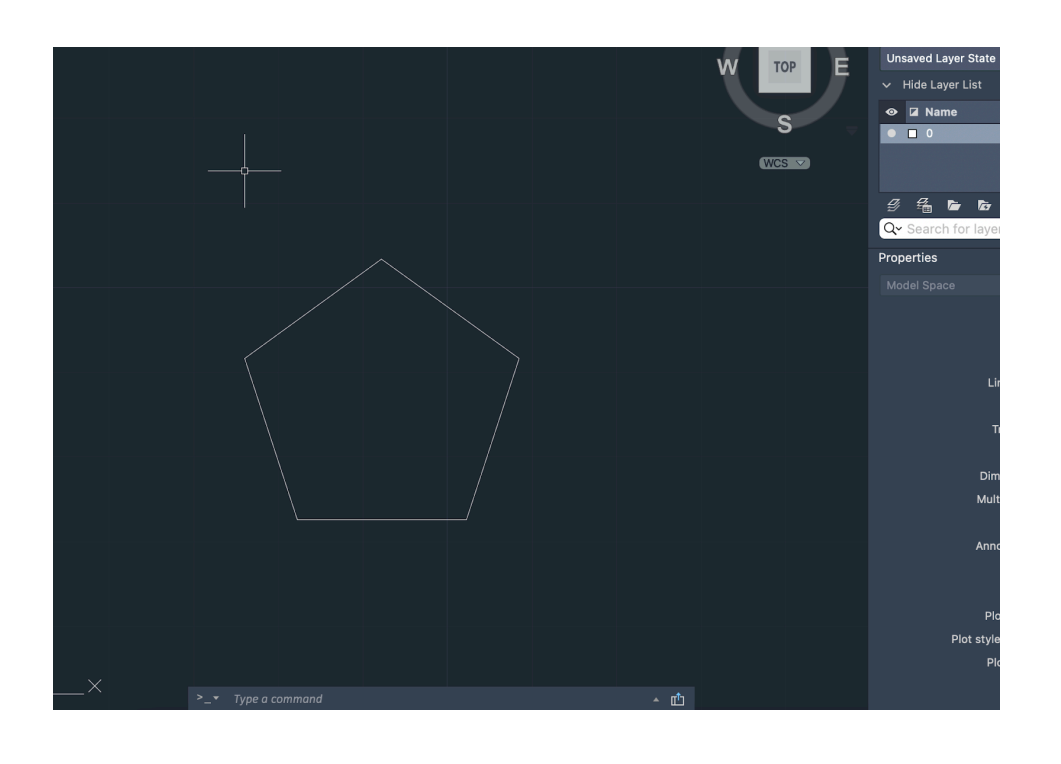

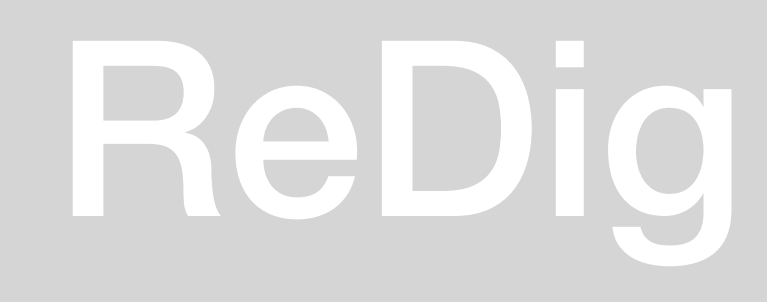

### Aula 26/09: AutoCAD 2D

Escalas;

Aula sobre desenhos à mão levantada/ desenhos rigorosos/ obra. Noções de escala e proporção; Comando Polyline

Início do exercício; comandos Attach, Dist, List, Scale, Align, Offset

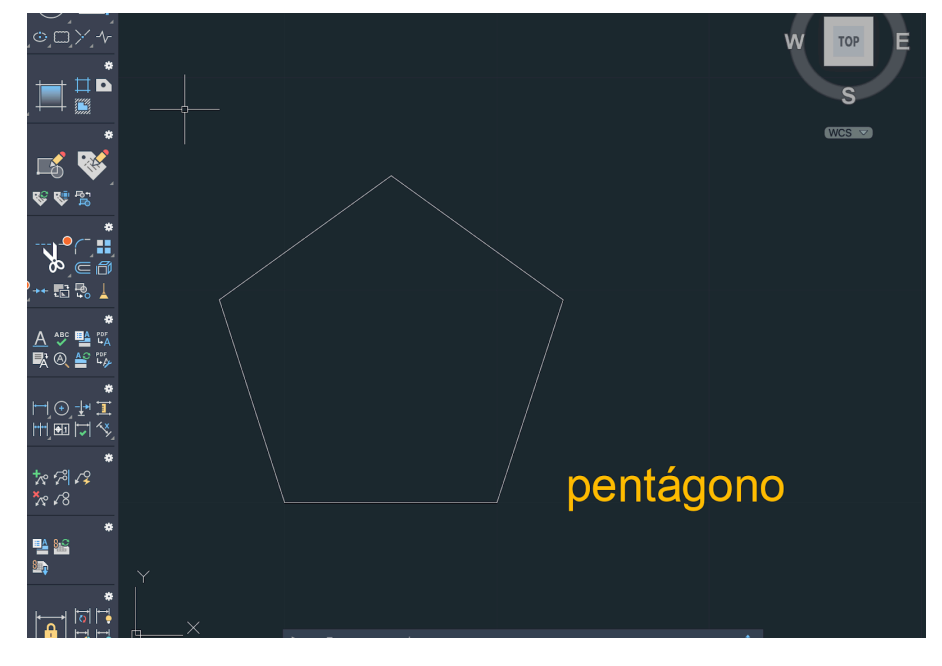

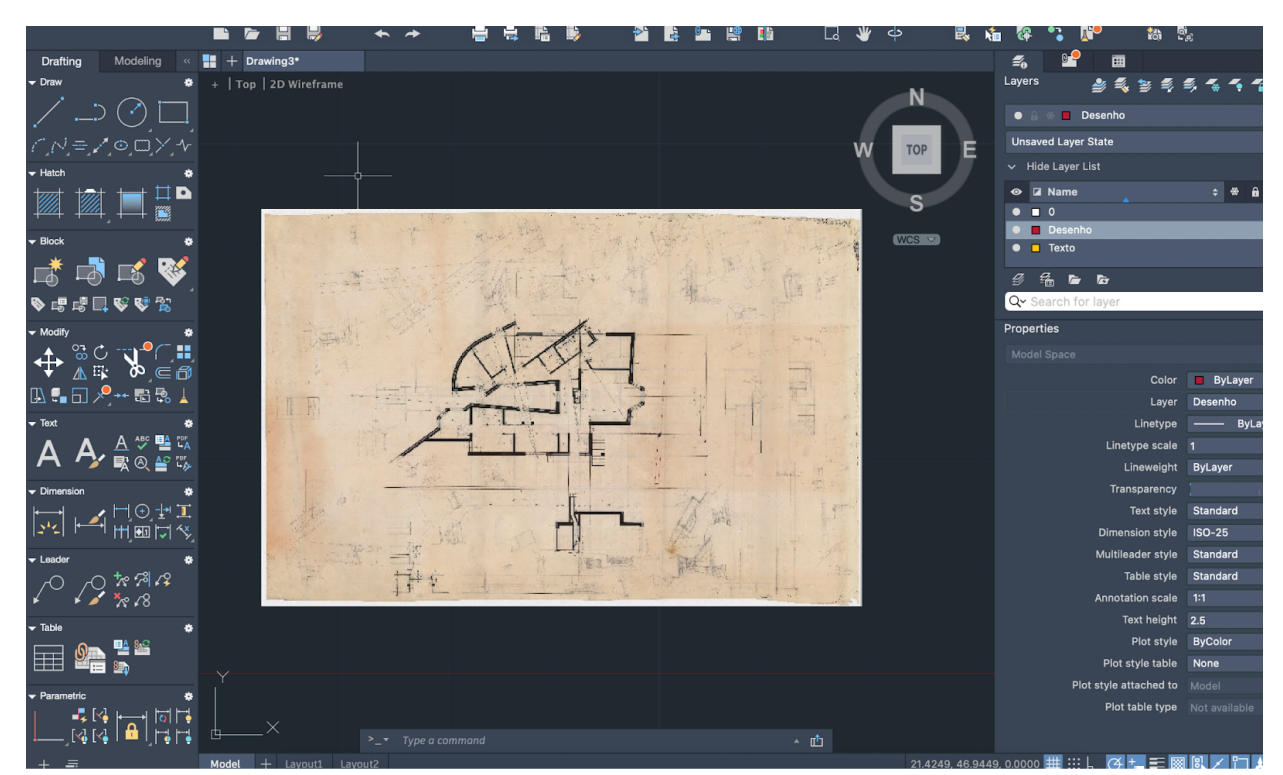

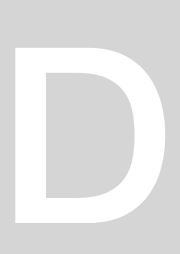

### Aula 02/10: AutoCad 2D

Escalas;

Desenvolvimento do exercício - definição das várias camadas e da estrutura das paredes; Comando:

Trim F8 - ORTHO on/off Hatch Align

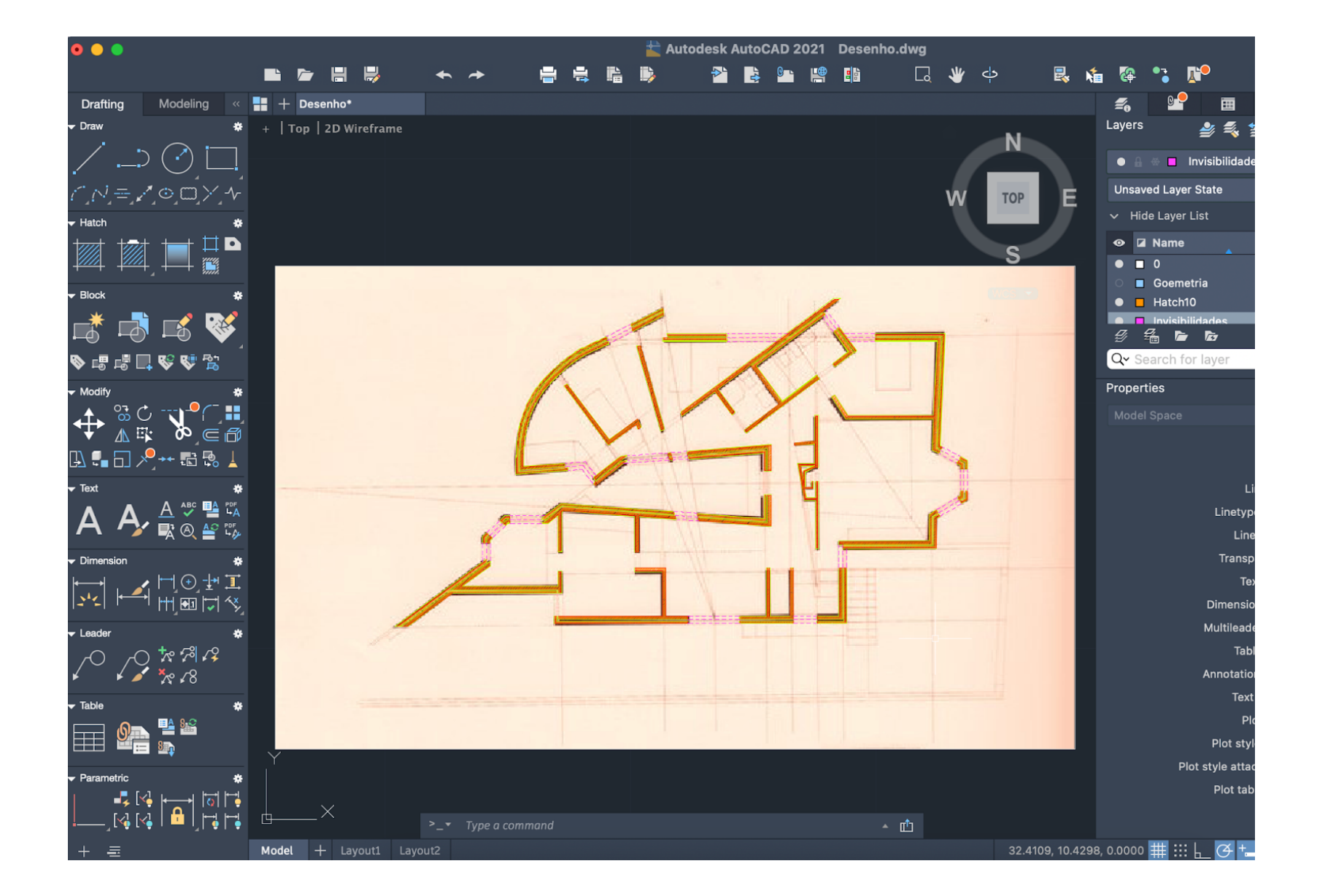

## Aula 03/10: AutoCad 2D

Desenho da planta por decalque em diferentes camadas

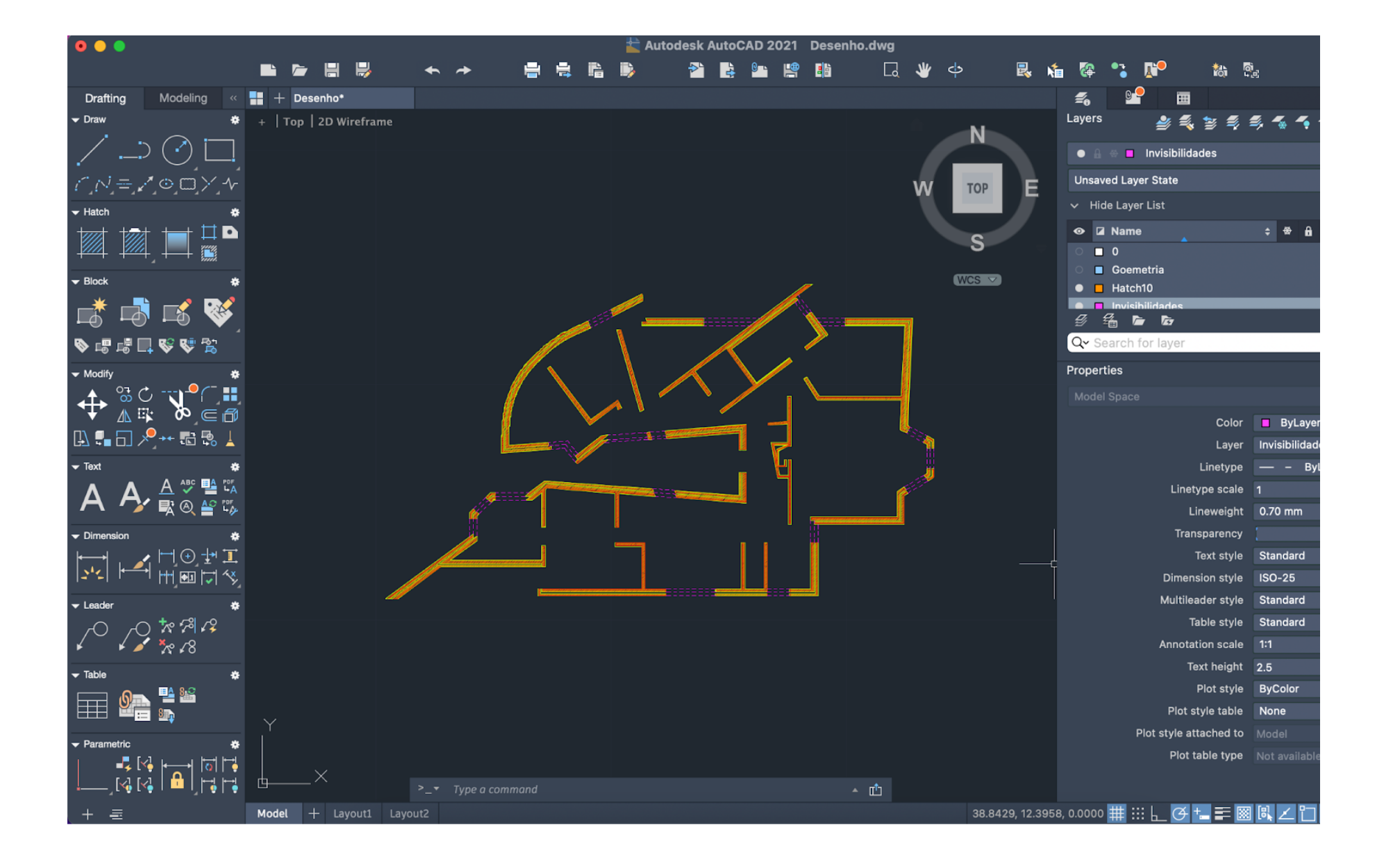

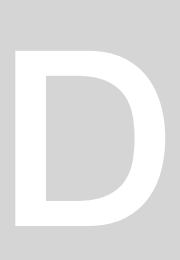

### Aula 16/10: AutoCad 2D

Continuação do desenho da planta

### Aula 17/10: AutoCad 2D

Continuação do desenho da planta em AutoCad

### Aula 23/10: AutoCad 2D

Continuação do desenho da planta em AutoCad

#### Aula 24/10: AutoCad 2D

Continuação do desenho da planta em AutoCad Desenho de um corte

## ReDig Exerc. 1.1 – ACAD 2D

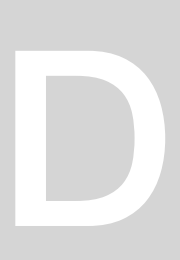

### Aula 09/10: AutoCad 2D

Continuação do desenho da planta; Diferenças na representação a diferentes escalas

### Aula 10/10: AutoCad 2D

Continuação do desenho da planta em AutoCad

### Aula 30/10: AutoCad 2D

Finalização do desenho da planta; Importar blocos de AutoCad (mobília, equipamentos, pessoas, etc.)

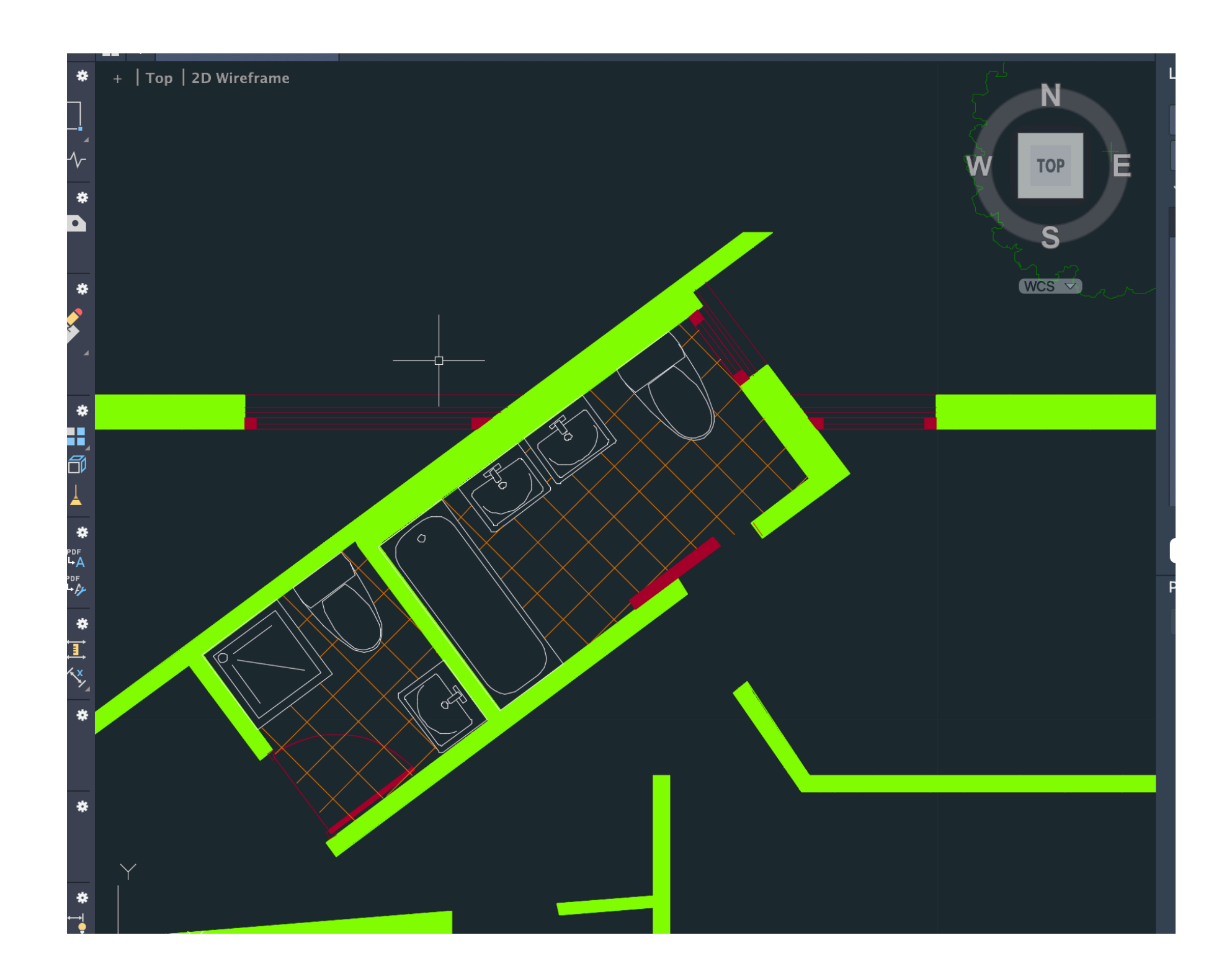

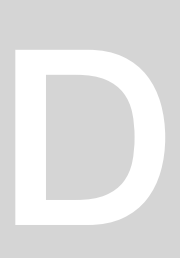

#### Aula 31/10: AutoCad 3D

Modelação no AutoCad 3D - Desenho de uma parábola; Comandos: REVSURF **ORBIT** SURFTAB SHADE

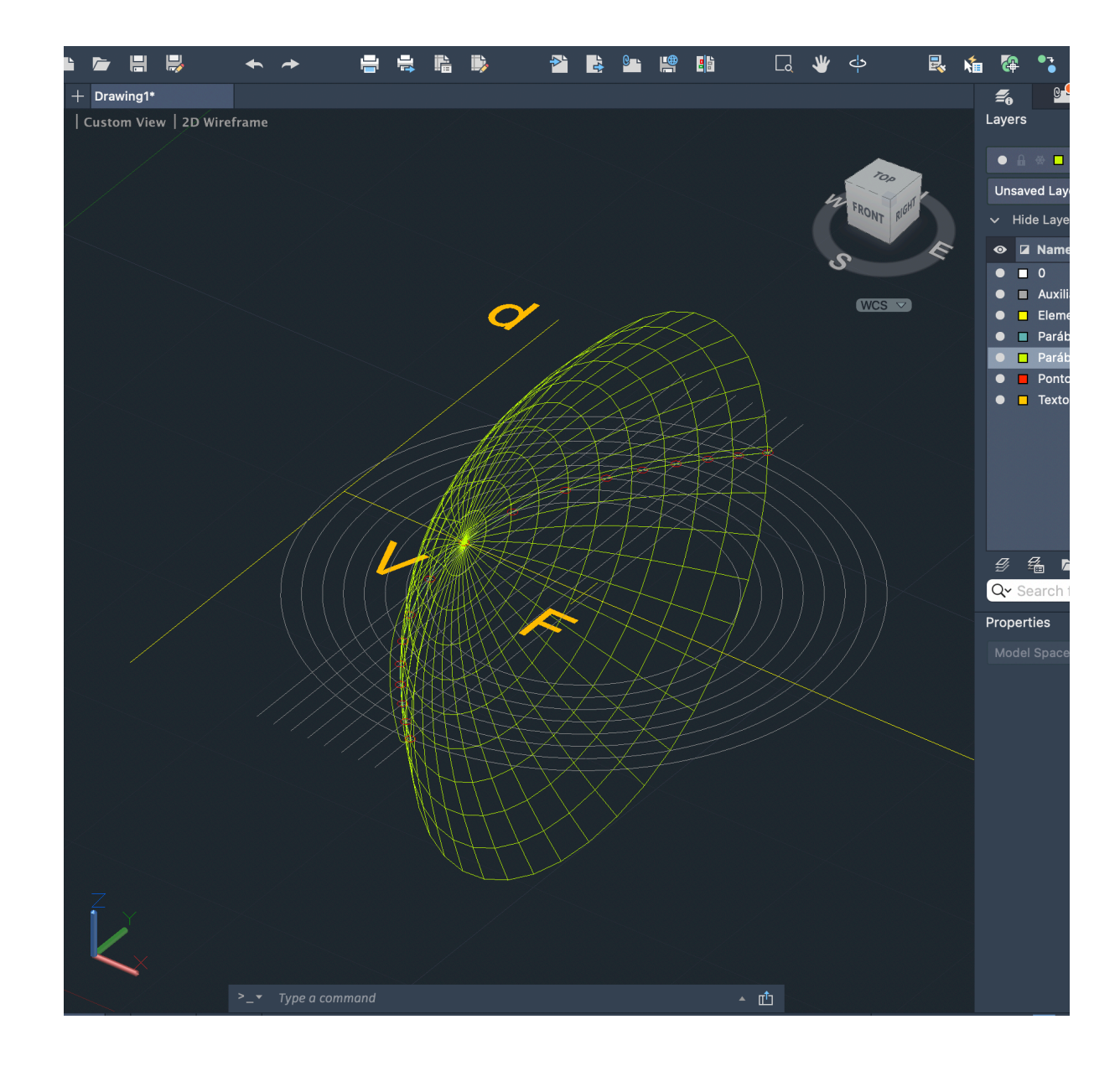

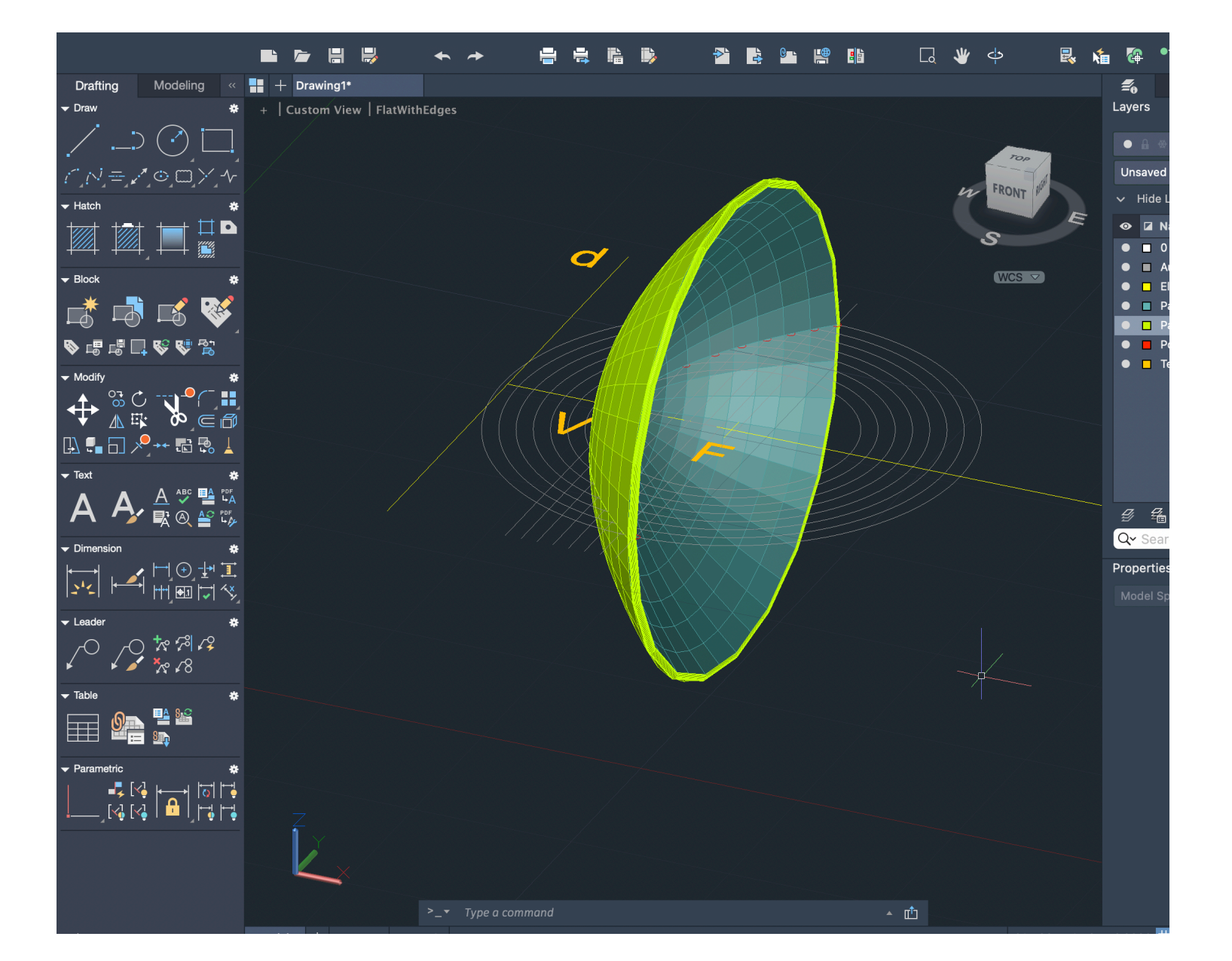

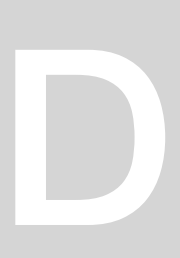

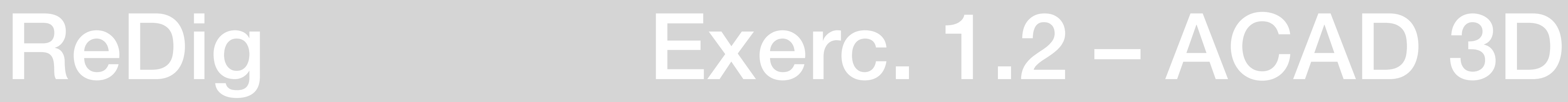

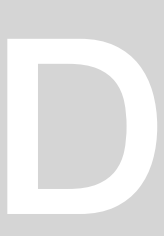

### Aula 06/11: AutoCad 3D

Modelação no AutoCad 3D - Operações booleanas Comandos: ROTATE 3DROTATE ROTATE3D EXTRUDE

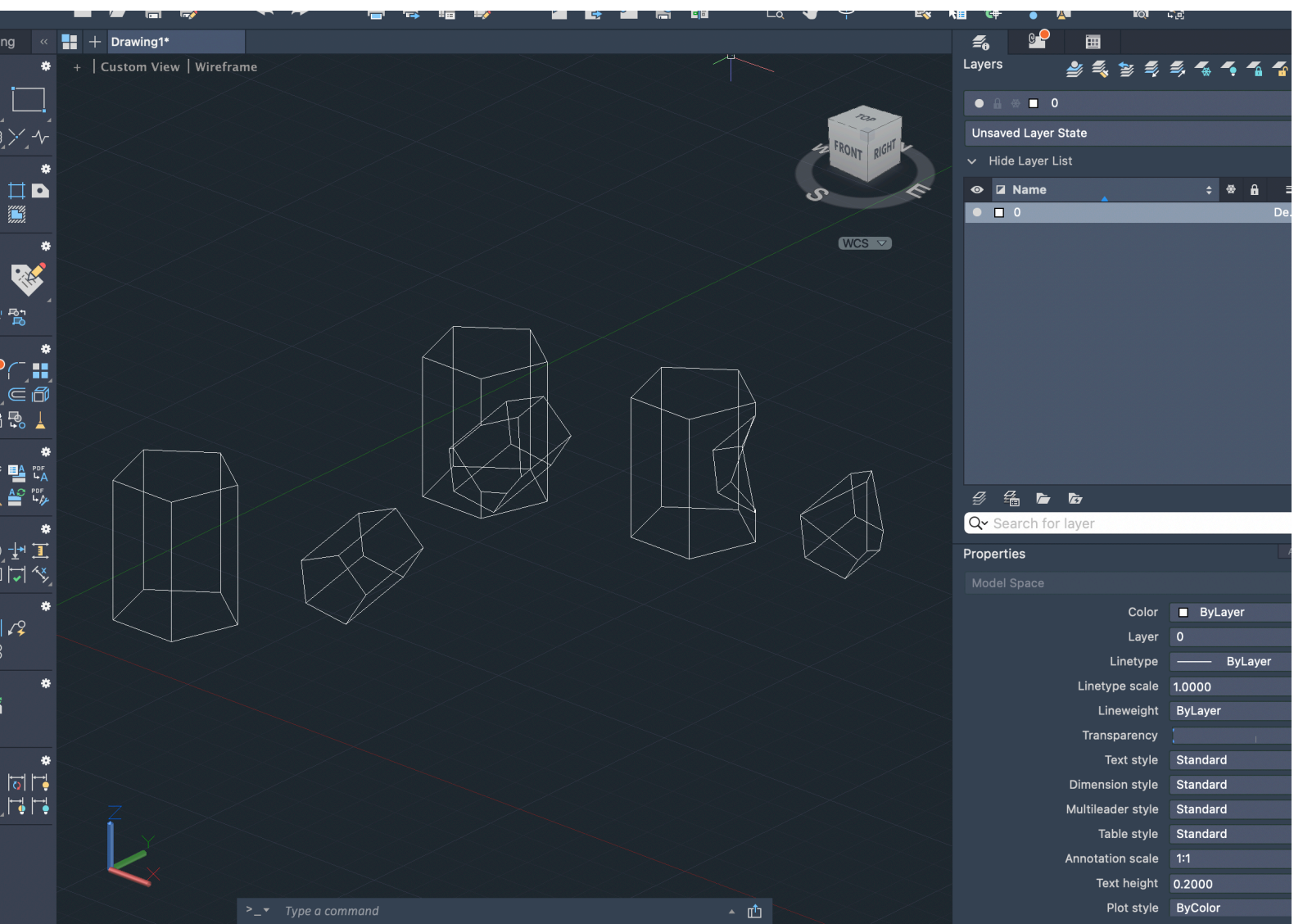

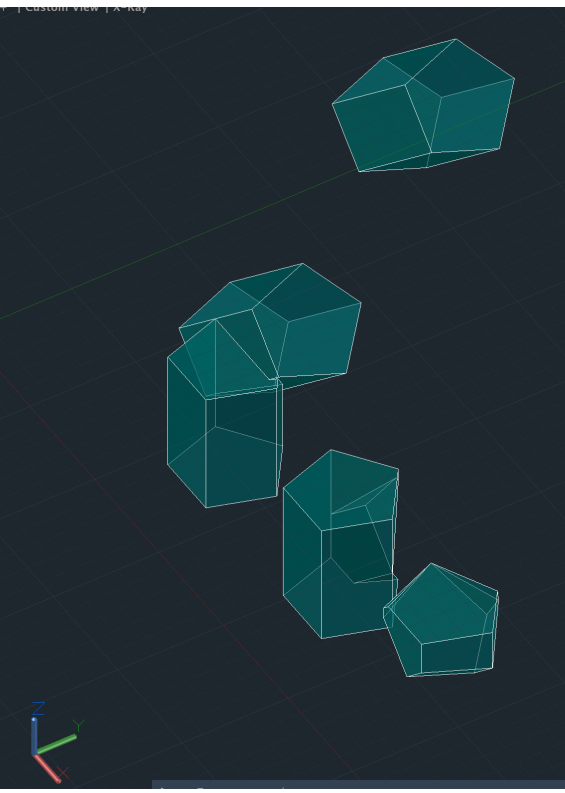

Aula 07/11: AutoCad 3D

Modelação no AutoCad 3D Comandos: VISUALSTYLES

Extrusão das paredes na planta da casa do Siza

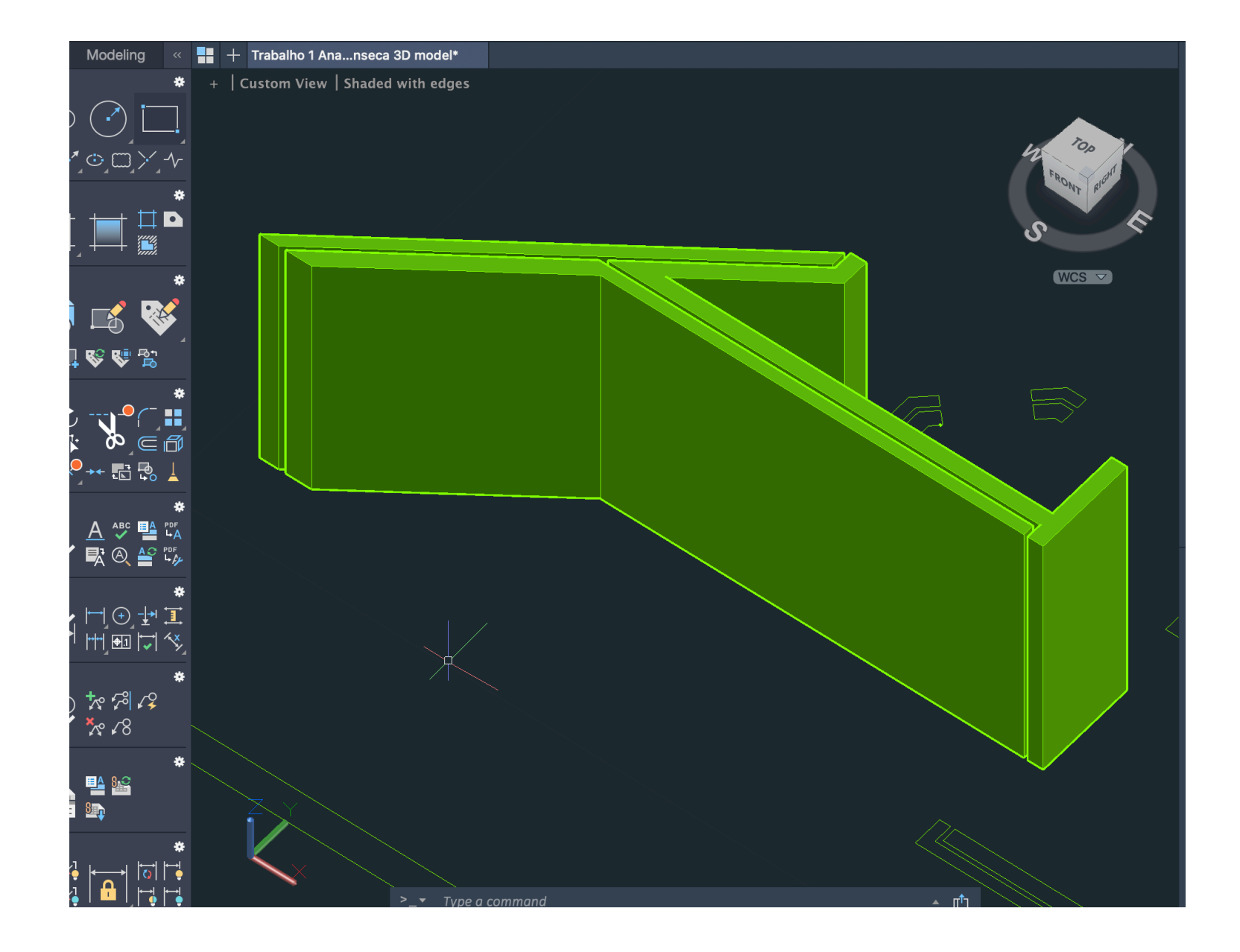

### Aula 13/11: AutoCad 3D

Início do exercício de construção de poliedros; Comandos: 3DArray 3DMirror

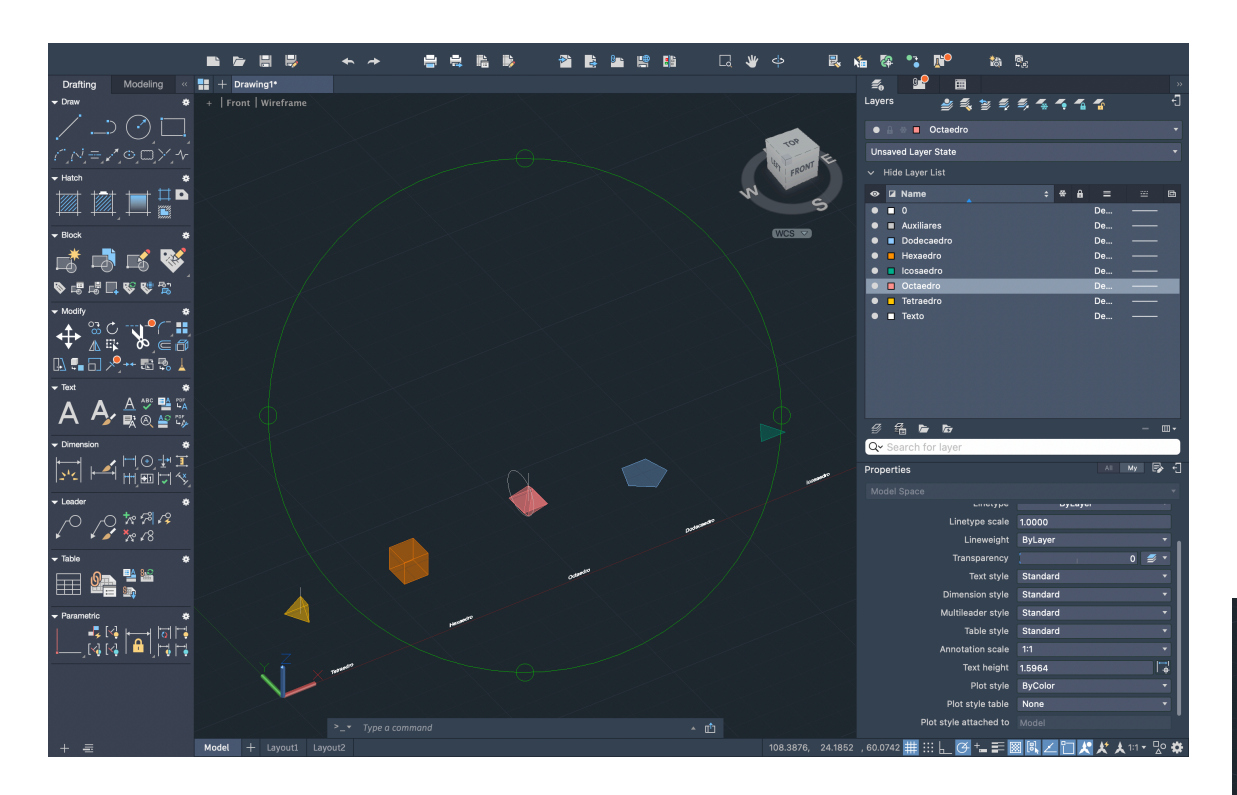

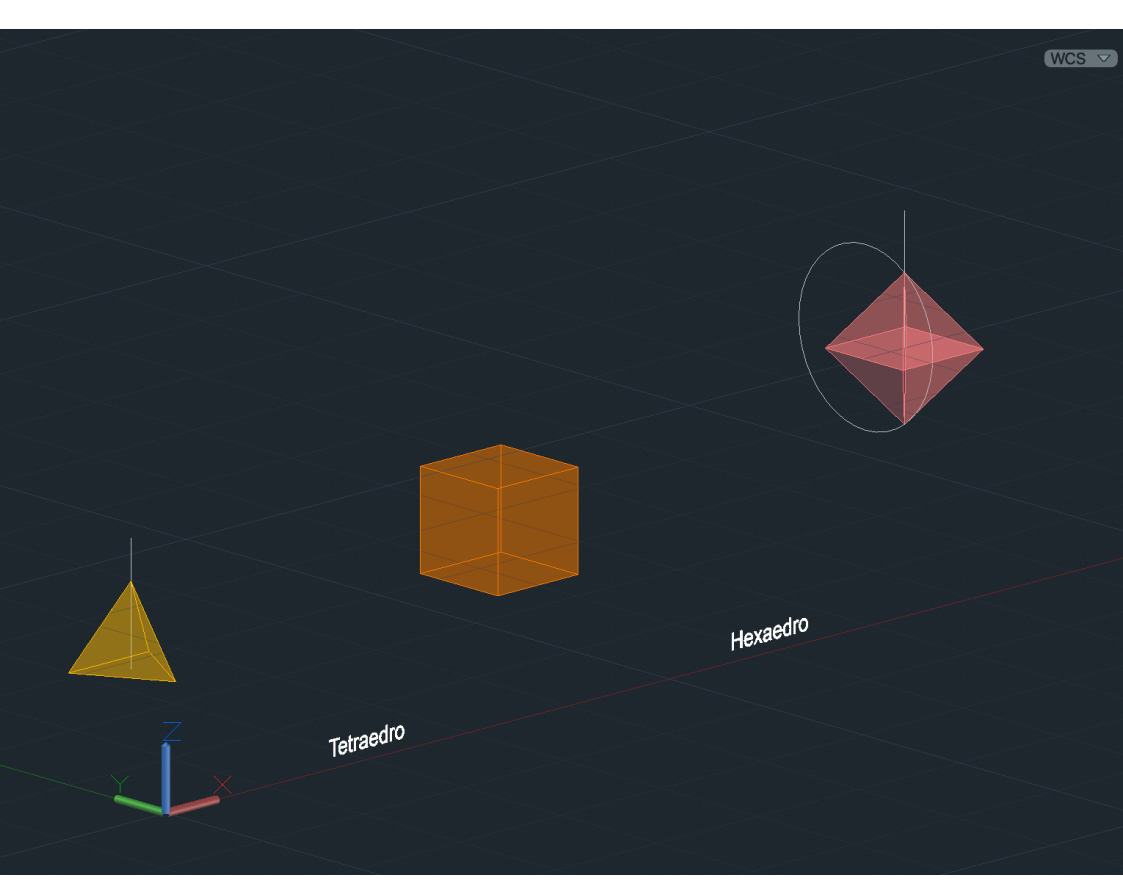

#### Aula 14/11: AutoCad 3D

Finalização do exercício de construção de poliedros.

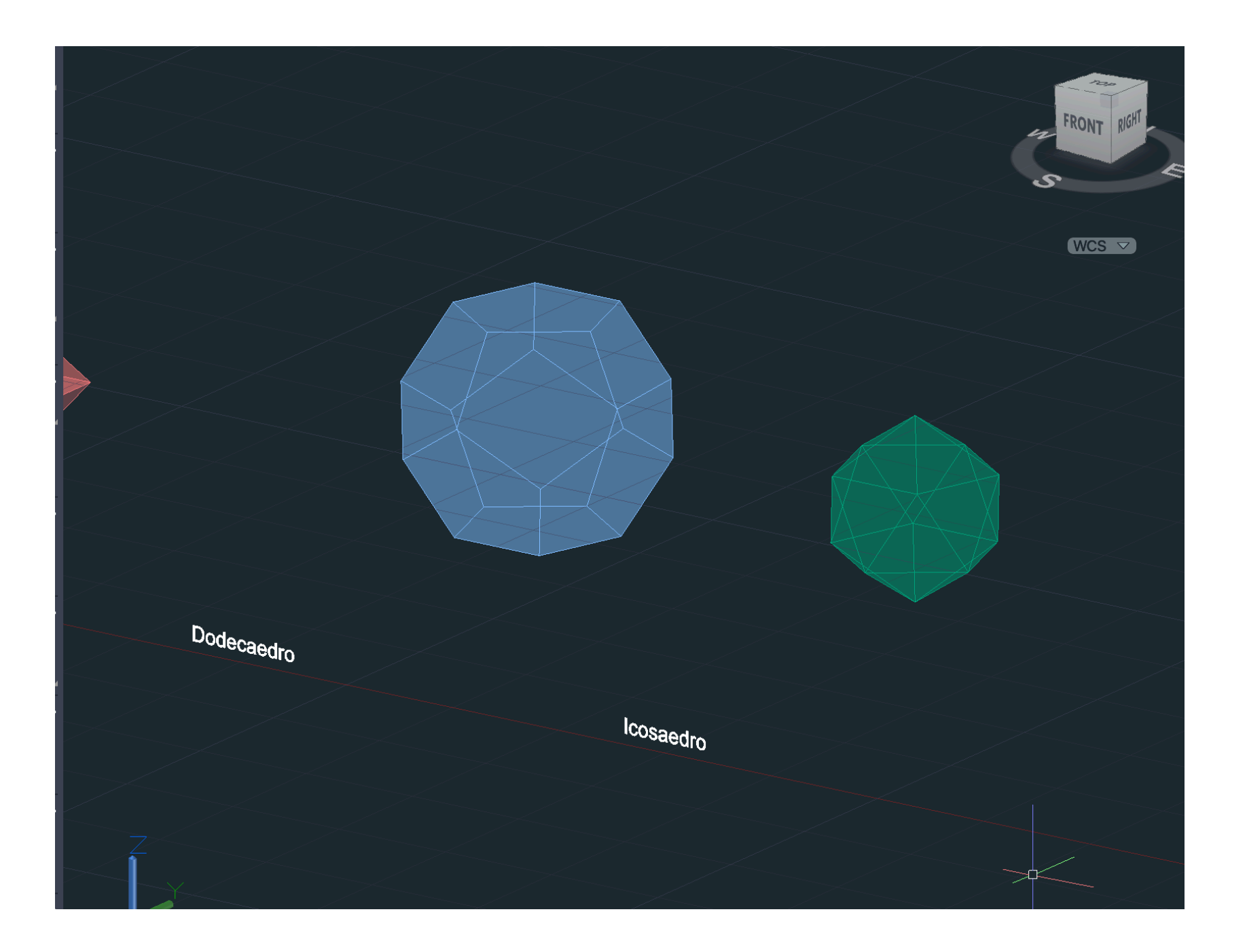

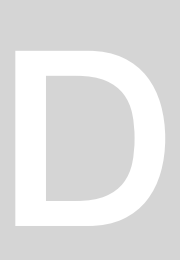

#### **EXERCÍCIO - Poliedros platónicos e a sua dualidade**

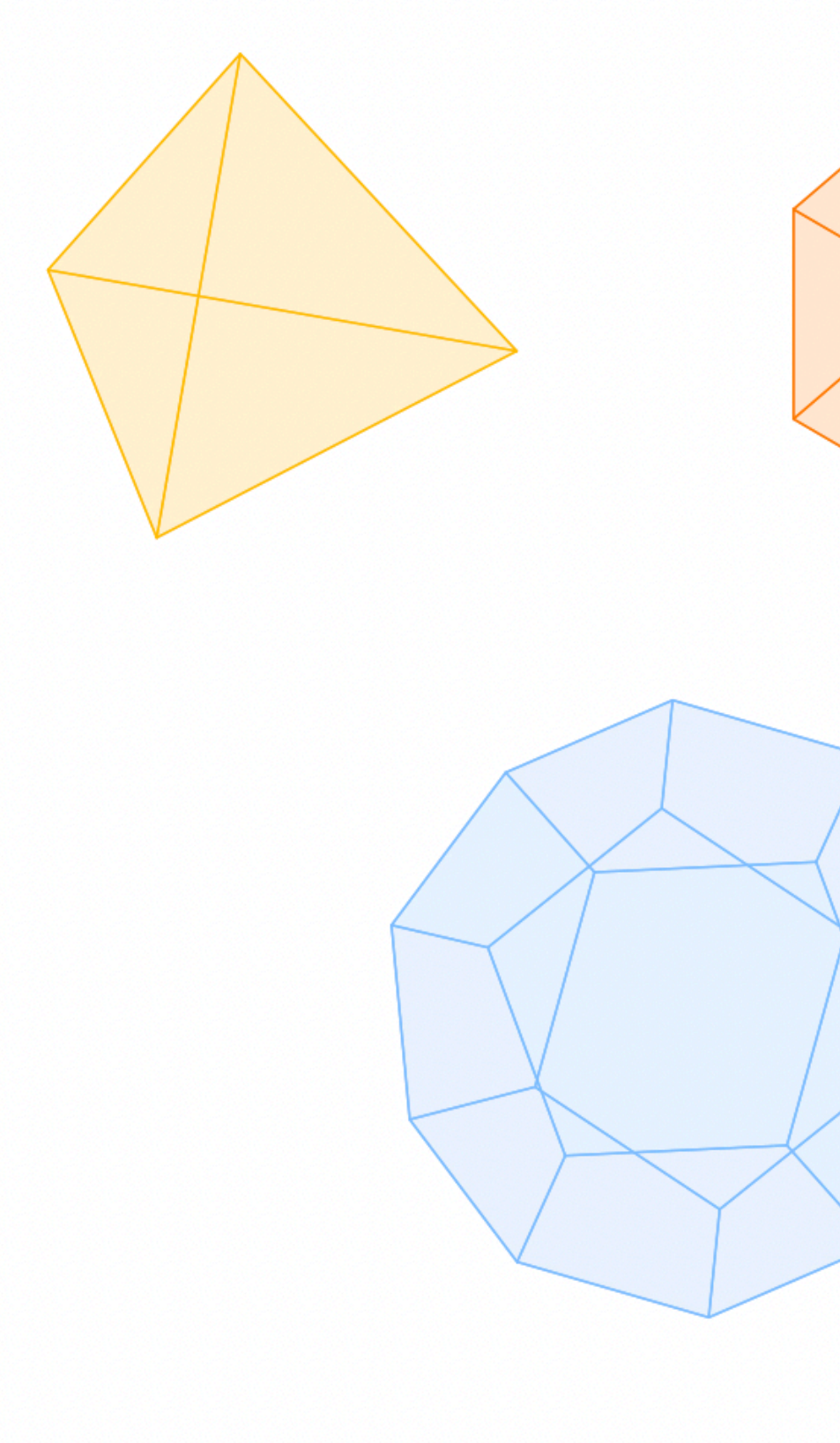

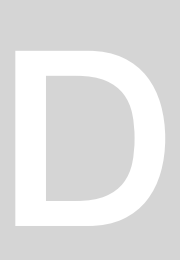

#### **EXERCÍCIO - Poliedros platónicos e a sua dualidade**

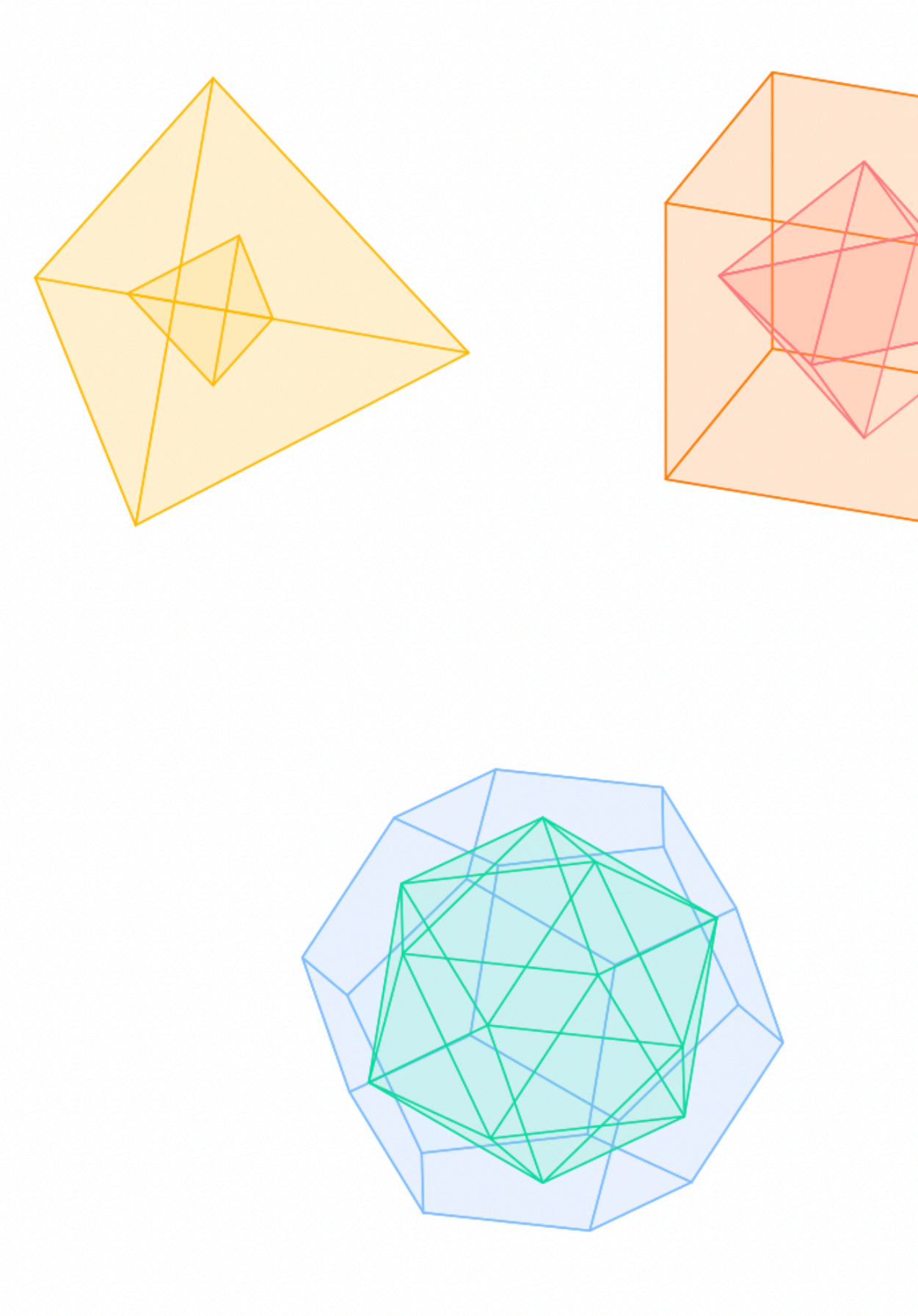

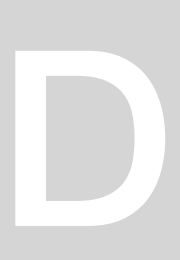

### Aula 20/11: AutoCAD 3D

Exercício de construção da rampa do Guggenheim de Nova Iorque.

Extrusion (Path)

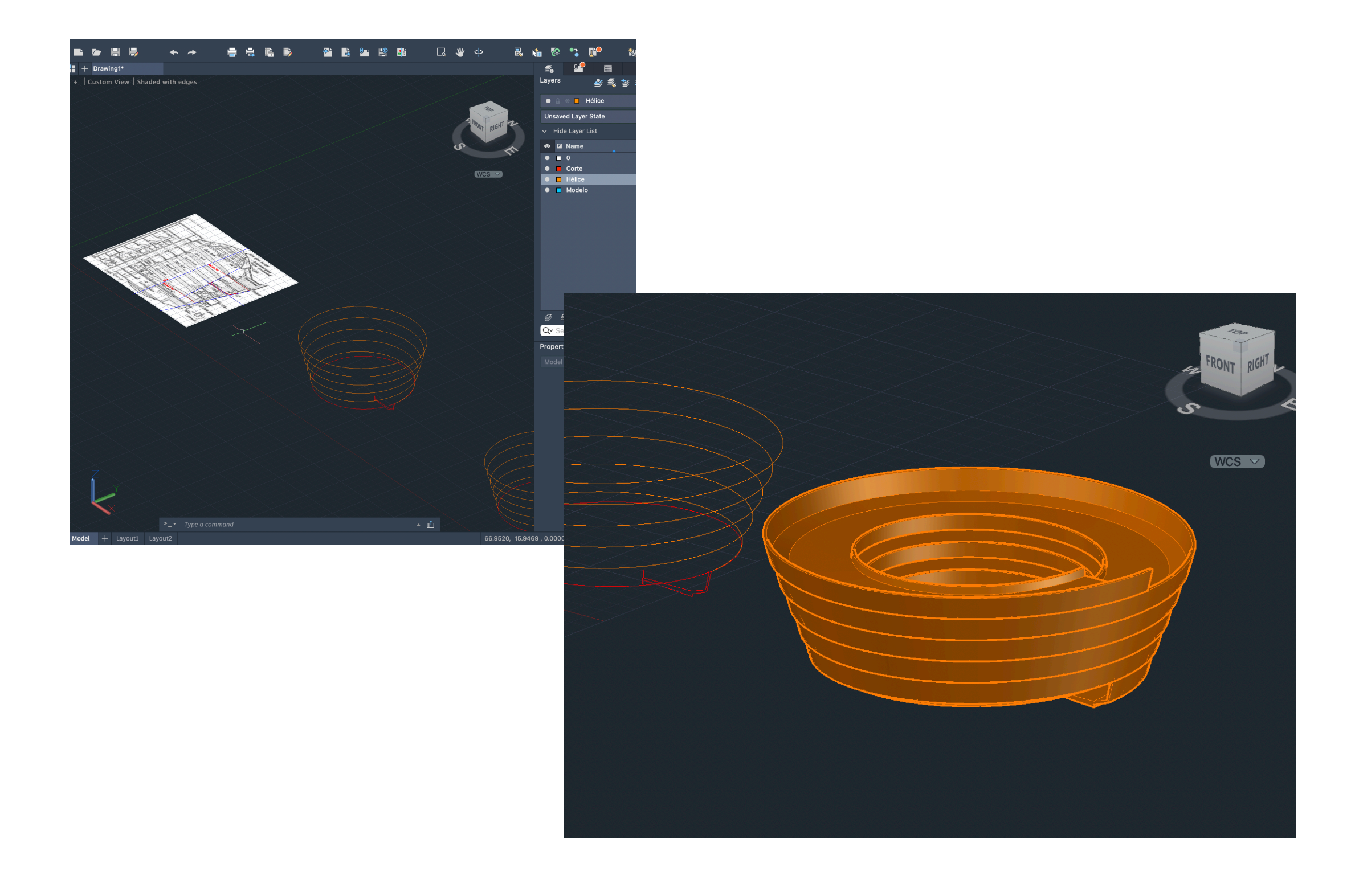

#### Aula 21/11: AutoCAD 3D

Exercício de modelação.

CONE **SECTION** LOFT

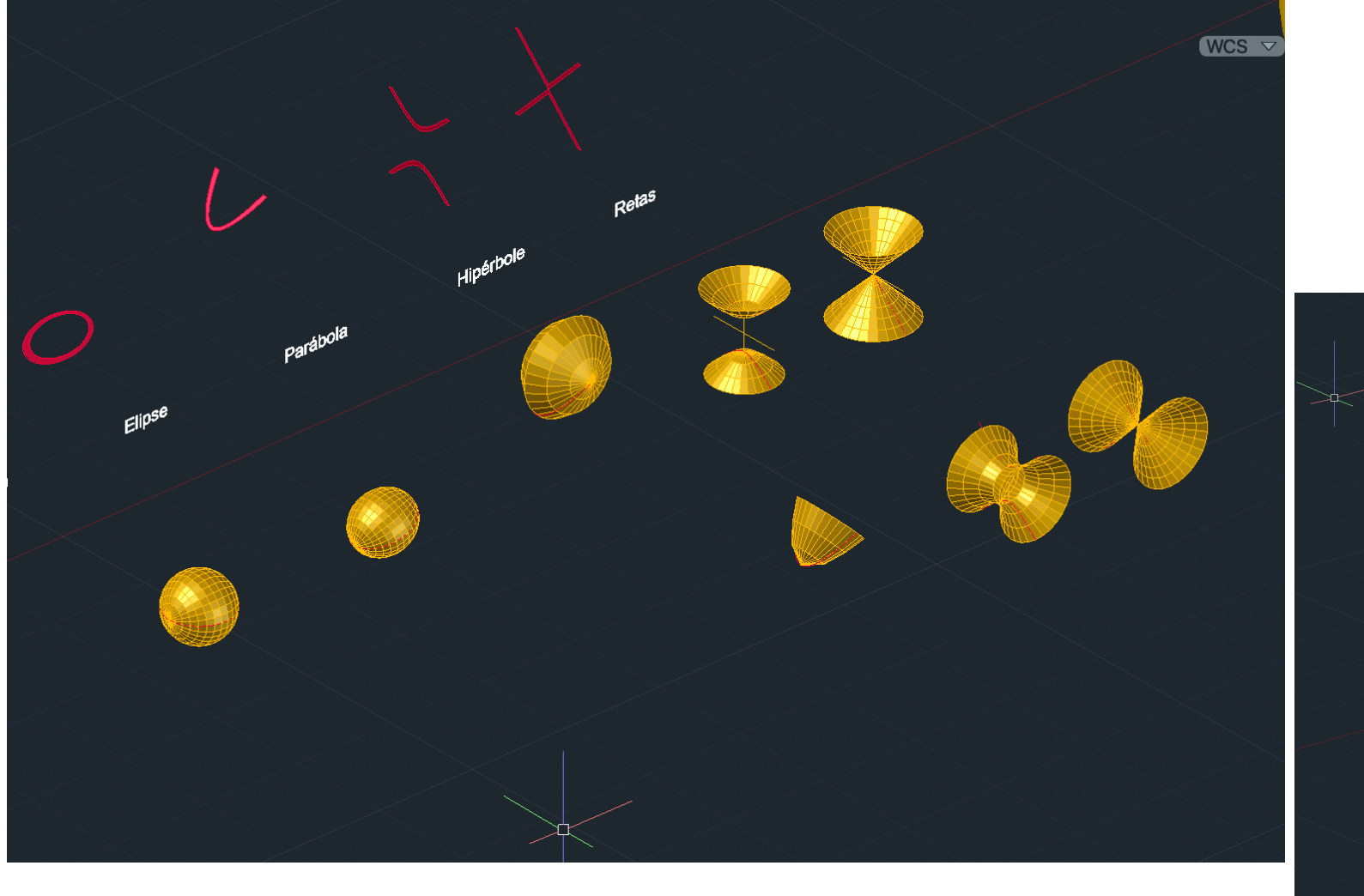

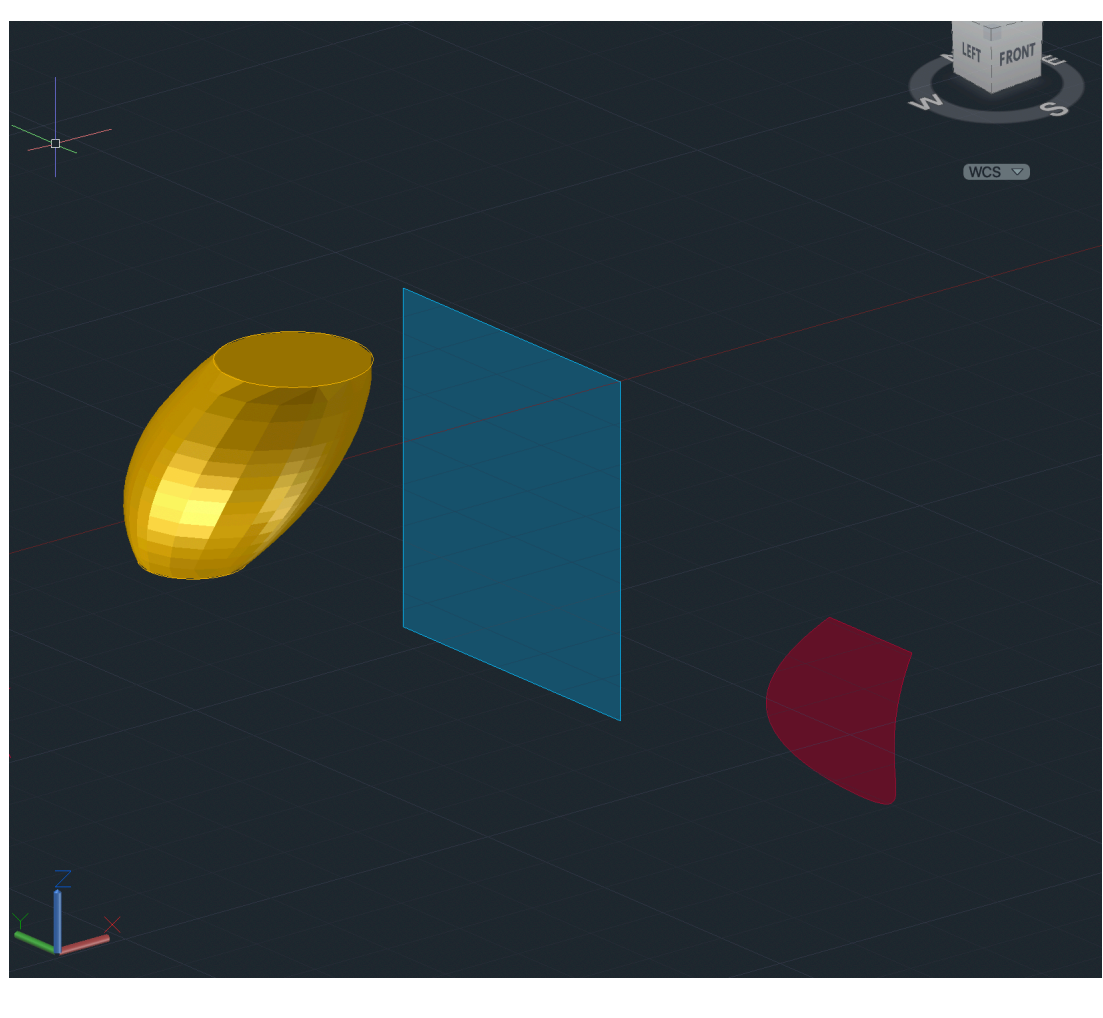

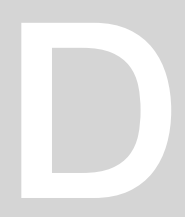

## Aula 27/11: 3D Studio Max

Início do exercício de introdução ao programa de modelação 3D Studio Max: modelação de uma lamparina.

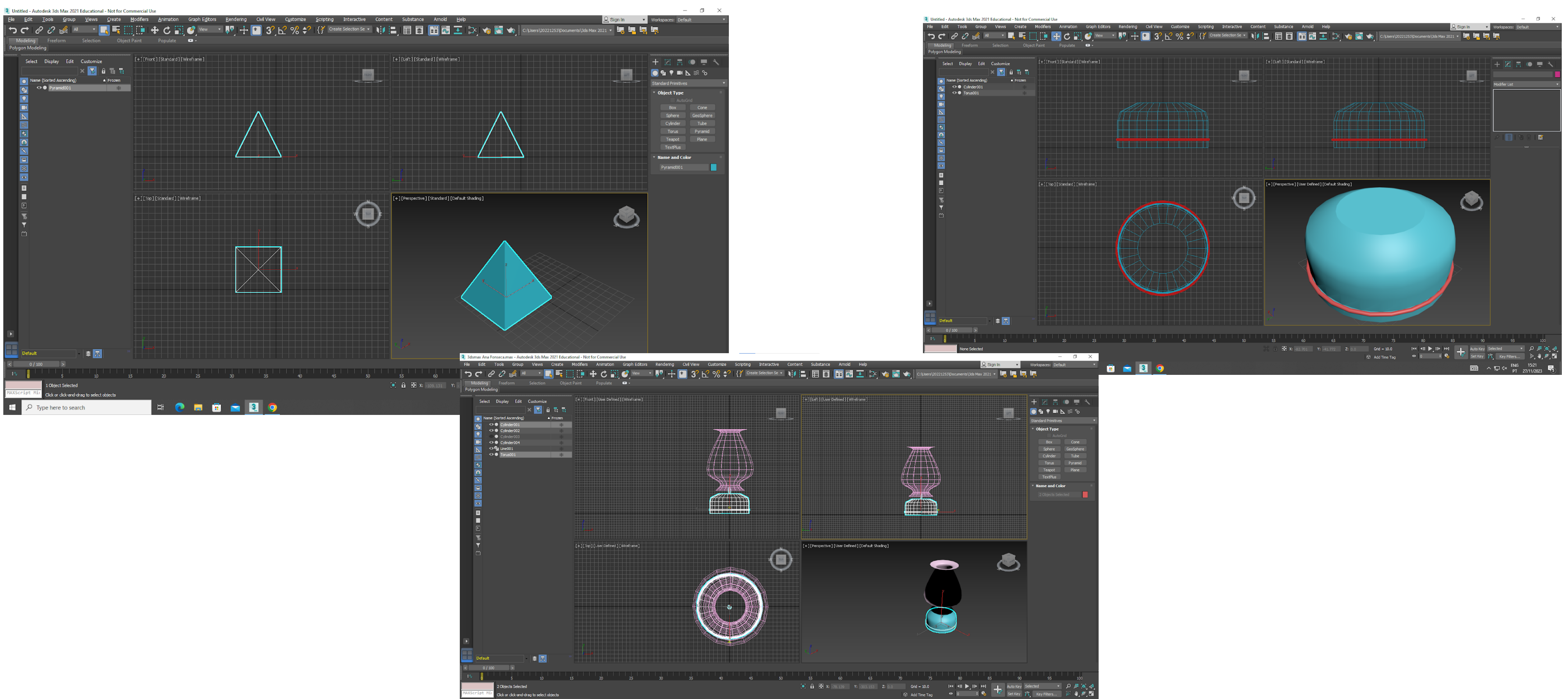

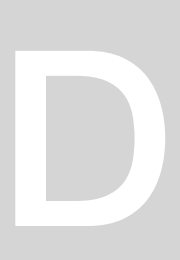

### Aula 28/11: 3D Studio Max

Continuação do exercício da aula anterior: introdução aos materiais.

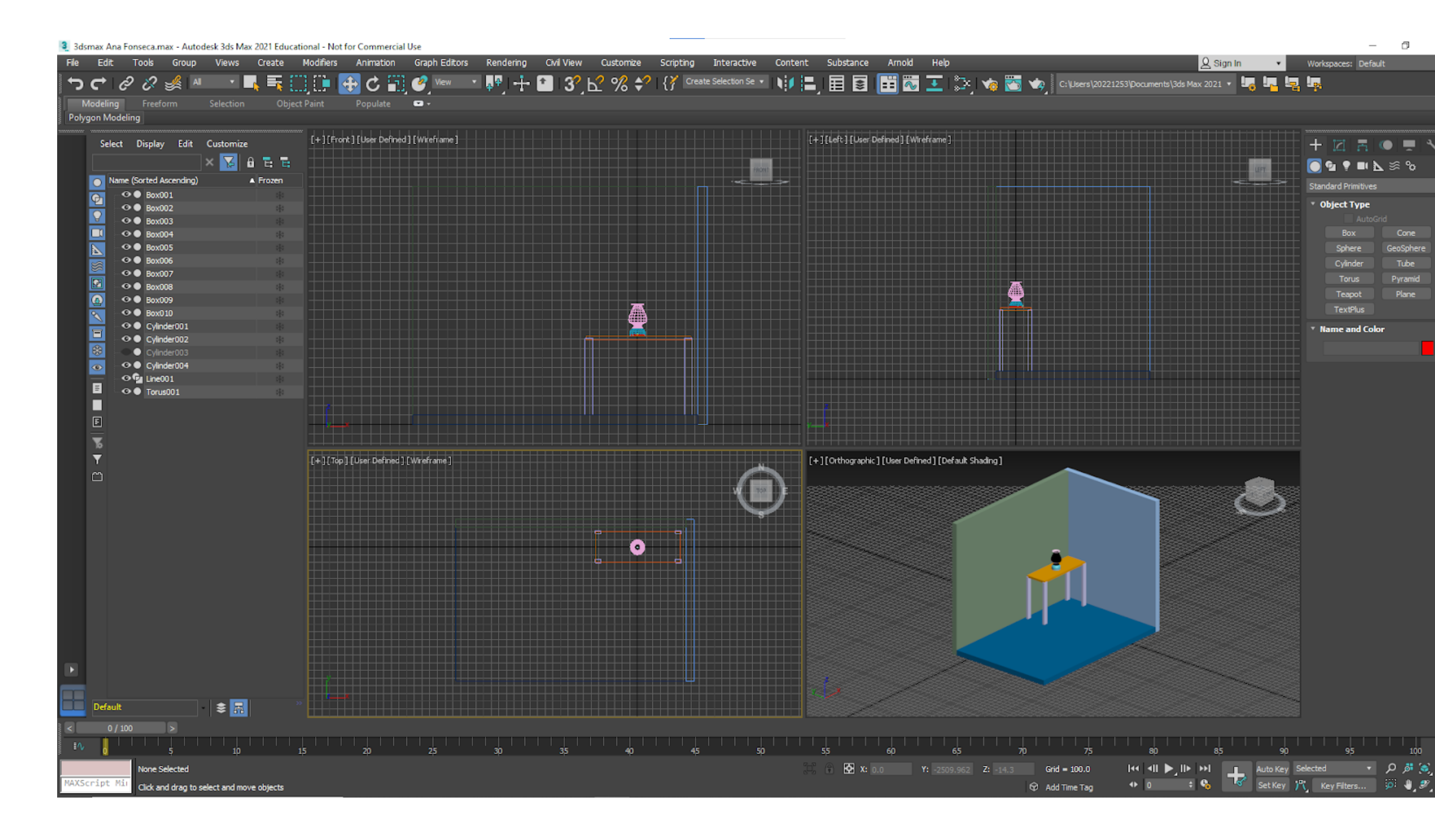

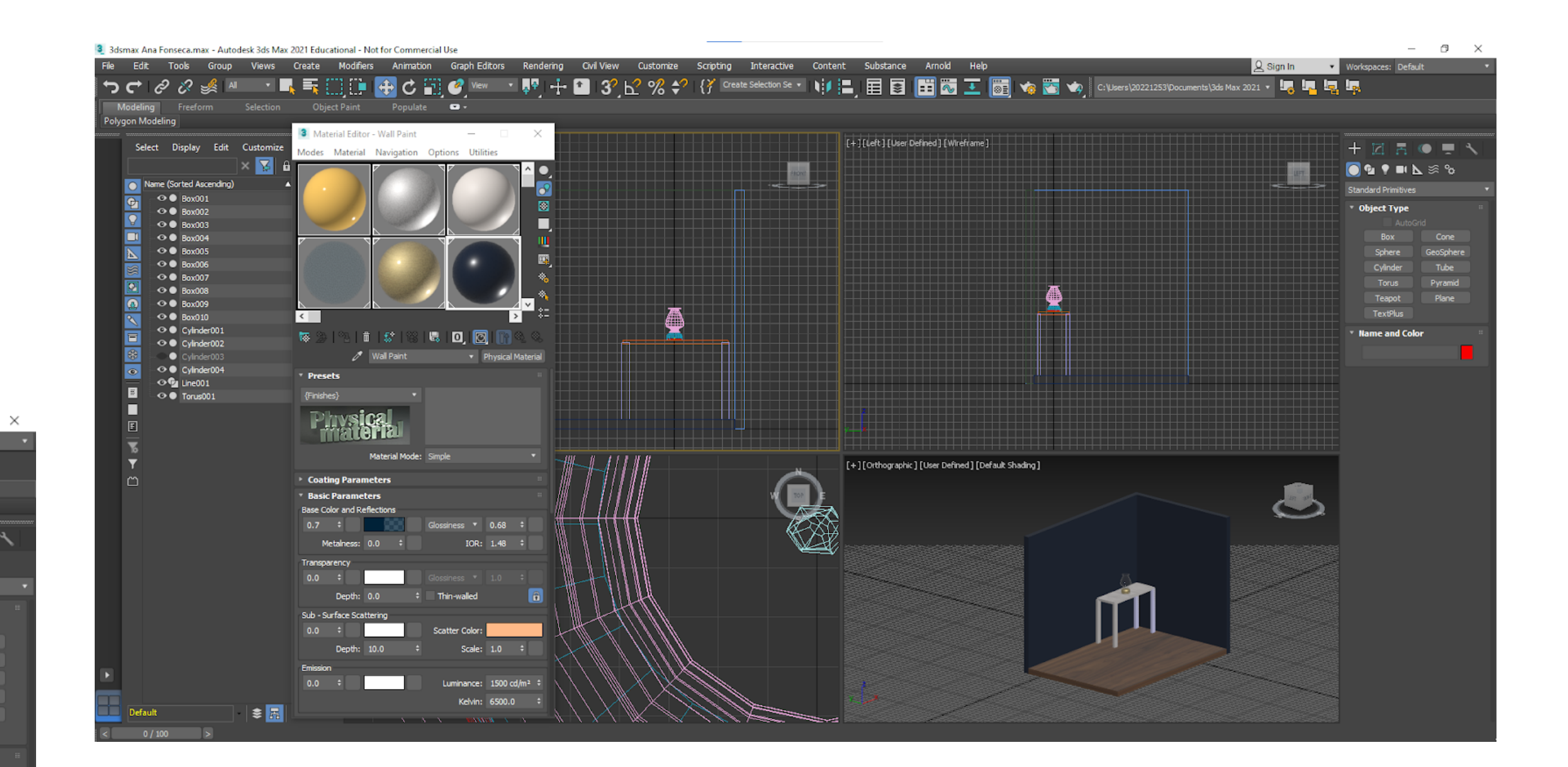

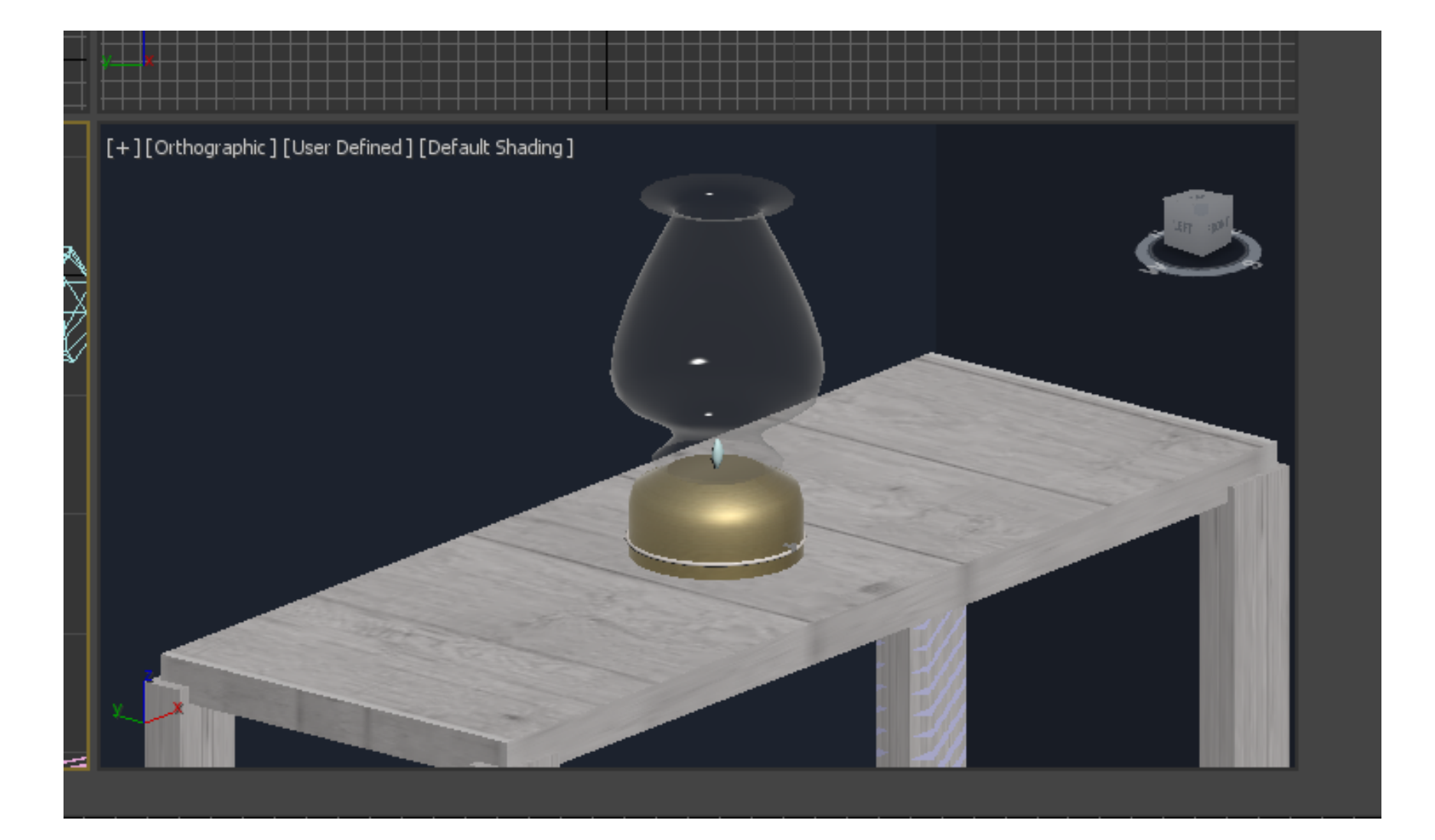

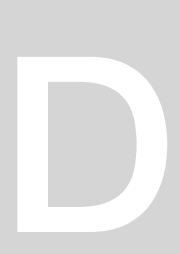

### Aula 04/12: 3D Studio Max

#### Continuação do exercício: Aplicação de materiais; Luz

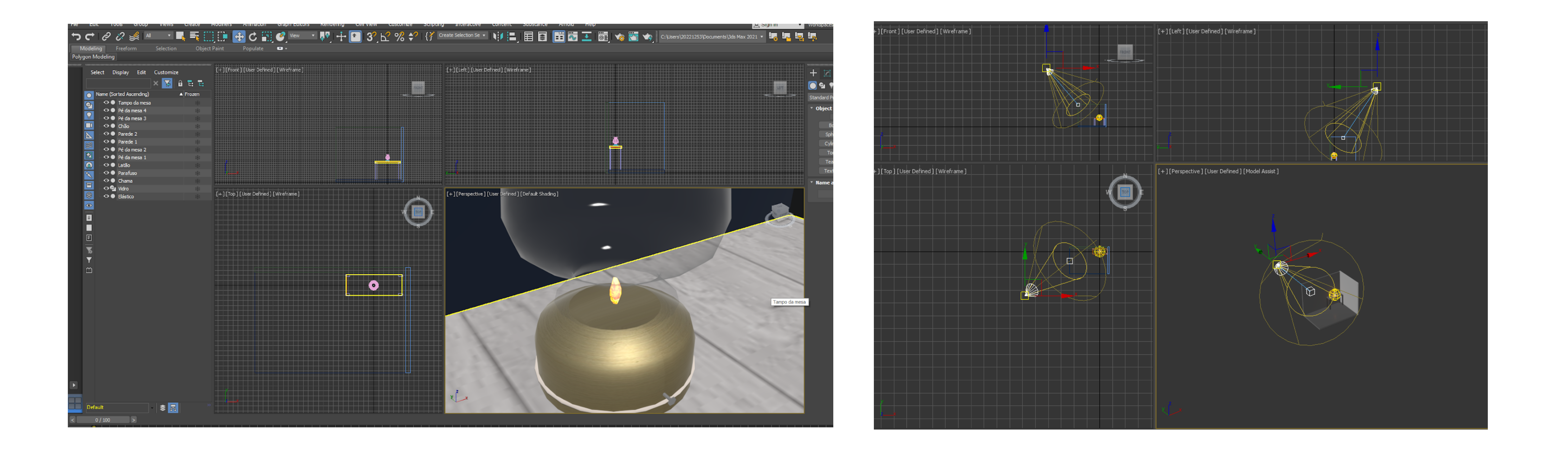

## Aula 05/12: AutoCAD / 3D Studio Max

Trabalho autónomo no trabalho de modelação da Casa António Carlos Siza; Luz no 3D Studio Max

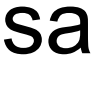

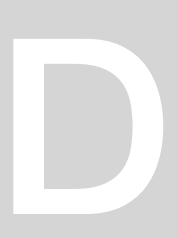

## Aula 11/12: AutoCAD / 3D Studio Max

Trabalho autónomo de modelação da Casa António Carlos Siza

## Aula 12/12: AutoCAD 3D / 3D Studio Max

Trabalho autónomo no trabalho de modelação da Casa António Carlos Siza;

### Aula 18/12: AutoCAD / 3D Studio Max

Trabalho autónomo de modelação da Casa António Carlos Siza

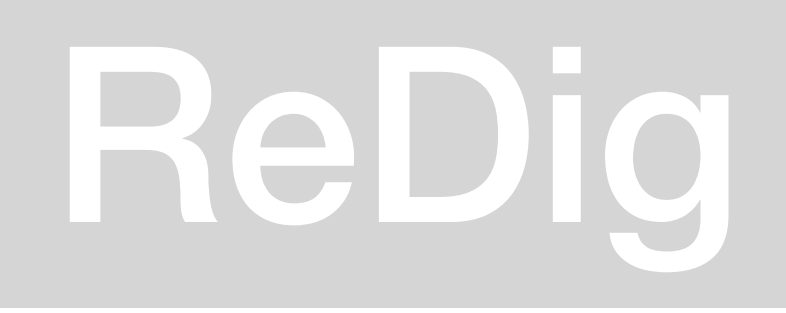

### Aula 19/12: AutoCAD 3D / 3D Studio Max

Trabalho autónomo no trabalho de modelação da Casa António Carlos Siza;

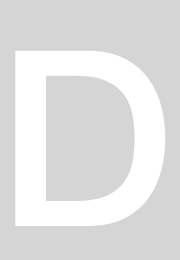